## Parallel Programming 2013/14 - Lab exercise 3

This lab introduces simple profiling techniques for CUDA programs. Please use the LG04 lab for this exercise (latest version of CUDA is malfunctioning on UG04 machines).

1. Download the following two programs into your working directory:

[http://www.cs.bham.ac.uk/~hxt/2013/parallel-programming/matmul\\_](http://www.cs.bham.ac.uk/~hxt/2013/parallel-programming/matmul_plain.cu) [plain.cu](http://www.cs.bham.ac.uk/~hxt/2013/parallel-programming/matmul_plain.cu)

[http://www.cs.bham.ac.uk/~hxt/2013/parallel-programming/matmul\\_](http://www.cs.bham.ac.uk/~hxt/2013/parallel-programming/matmul_tiled.cu) [tiled.cu](http://www.cs.bham.ac.uk/~hxt/2013/parallel-programming/matmul_tiled.cu)

These two programs attempt to profile two CUDA implementations of the matrix multiplication algorithm[\[1\]](#page-1-0). The kernel in the second program is optimized with tiling (as discussed in the lecture). Each kernel is profiled when multiplying two square matrices with dimensions 1024 x 1024 each.

2. While increasing BLOCK\_DIM for both the kernels in powers of two up to 32 (2, 4, 8, 16, 32), record the best running time for each kernel for each BLOCK\_DIM (say, best of 3 invocations for each setting).

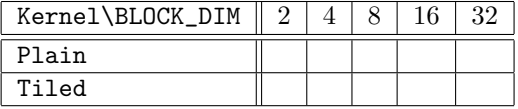

- 3. What is the optimal BLOCK\_DIM for the plain kernel? What about the tiled kernel? Given these optimal configurations, how much speedup does the tiled kernel achieve?
- 4. Can you increase BLOCK\_DIM beyond 32 for either of the kernels?
- 5. Download the following archives into your workspace:

[http://www.cs.bham.ac.uk/~hxt/2013/parallel-programming/matmul\\_](http://www.cs.bham.ac.uk/~hxt/2013/parallel-programming/matmul_plain_nsight.zip) [plain\\_nsight.zip](http://www.cs.bham.ac.uk/~hxt/2013/parallel-programming/matmul_plain_nsight.zip)

[http://www.cs.bham.ac.uk/~hxt/2013/parallel-programming/matmul\\_](http://www.cs.bham.ac.uk/~hxt/2013/parallel-programming/matmul_tiled_nsight.zip) [tiled\\_nsight.zip](http://www.cs.bham.ac.uk/~hxt/2013/parallel-programming/matmul_tiled_nsight.zip)

These two archives contain two NVIDIA Nsight (Eclipse) projects corresponding to the kernels above.

6. Launch NVIDIA Nsight with the command nsight (make sure you have loaded the CUDA module beforehand). Once nsight is fully loaded (if it asks for a workspace, point it to an empty directory), load the matmul *plain* project into the workspace with the following steps:

Right-click anywhere within Project Explorer and select Import. On the import dialogue, select General->Existing Projects into Workspace and click Next. Click the option Select archive file and point to matmul plain nsight.zip. Select matmul plain on the **Projects** listing and click Finish.

- 7. With the matmul plain project selected in Project Explorer, click Project -> Build All. Once the build completes successfully, click Run  $\rightarrow$  Profile As  $\rightarrow$  Local C/C++ Application. This will trigger a perspective switch in the IDE (from  $C/C++$  development mode to profiling mode). Don't be alarmed, let it do its thing.
- 8. Get familiar with the profiling perspective. Experiment with the various profiling metrics available (play around a bit).
- 9. Click on the MatMulKernel timeline, enable the Analysis tab (if not already visible). Profile the application once more to analyse the kernel memory utilization (click on the chart button next to the Kernel Memory entry).
- 10. Try to interpret the kernel memory profiling results (with the help from the documentation and the instructor).
- 11. Repeat the same steps for the matmul tiled project and compare the results. (NOTE:-You can switch back into  $C/C++$  development perspective from a button located at the top right corner of the IDE).
- 12. Experiment with other available profiling metrics (Kernel Compute, Memory Access Pattern etc.)

## References

<span id="page-1-0"></span>[1] NVIDIA. CUDA C Programming Guide. Available at [http://docs.](http://docs.nvidia.com/cuda/cuda-c-programming-guide#shared-memory) [nvidia.com/cuda/cuda-c-programming-guide#shared-memory](http://docs.nvidia.com/cuda/cuda-c-programming-guide#shared-memory), 2013.